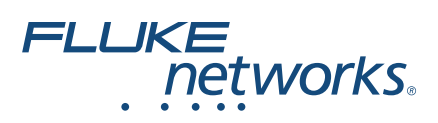

# **OptiFiber® Pro OTDR**

## Guía de funcionamiento básico

El módulo del reflectómetro óptico de cálculo temporal OptiFiber® Pro (OTDR) se adjunta a una unidad principal Versiv™ y Versiv 2 para hacer un comprobador portátil y resistente que le permite ubicar, identificar y medir eventos reflexivos y de pérdida en fibras multimodo y monomodo. Los rangos de prueba máximos comunes son hasta 35 km a 1300 nm para fibras multimodales y hasta 130 km a 1550 nm para fibras monomodales.

### **Acceso a los manuales del producto**

Esta guía ofrece información básica para comenzar a utilizar el comprobador. Para obtener información más detallada, consulte las versiones más recientes del *Manual de uso de serie Versiv* y el *Versiv Series Technical Reference Handbook* (Manual de referencia técnica serie Versiv), disponibles en el sitio web de Fluke Networks.

### **Símbolos**

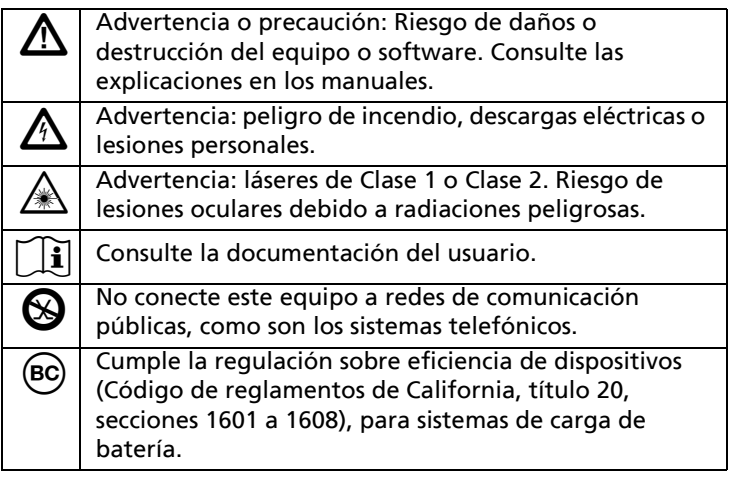

#### PN 4959156 (Spanish) January 2018

2018 Fluke Corporation

All product names are trademarks of their respective companies.

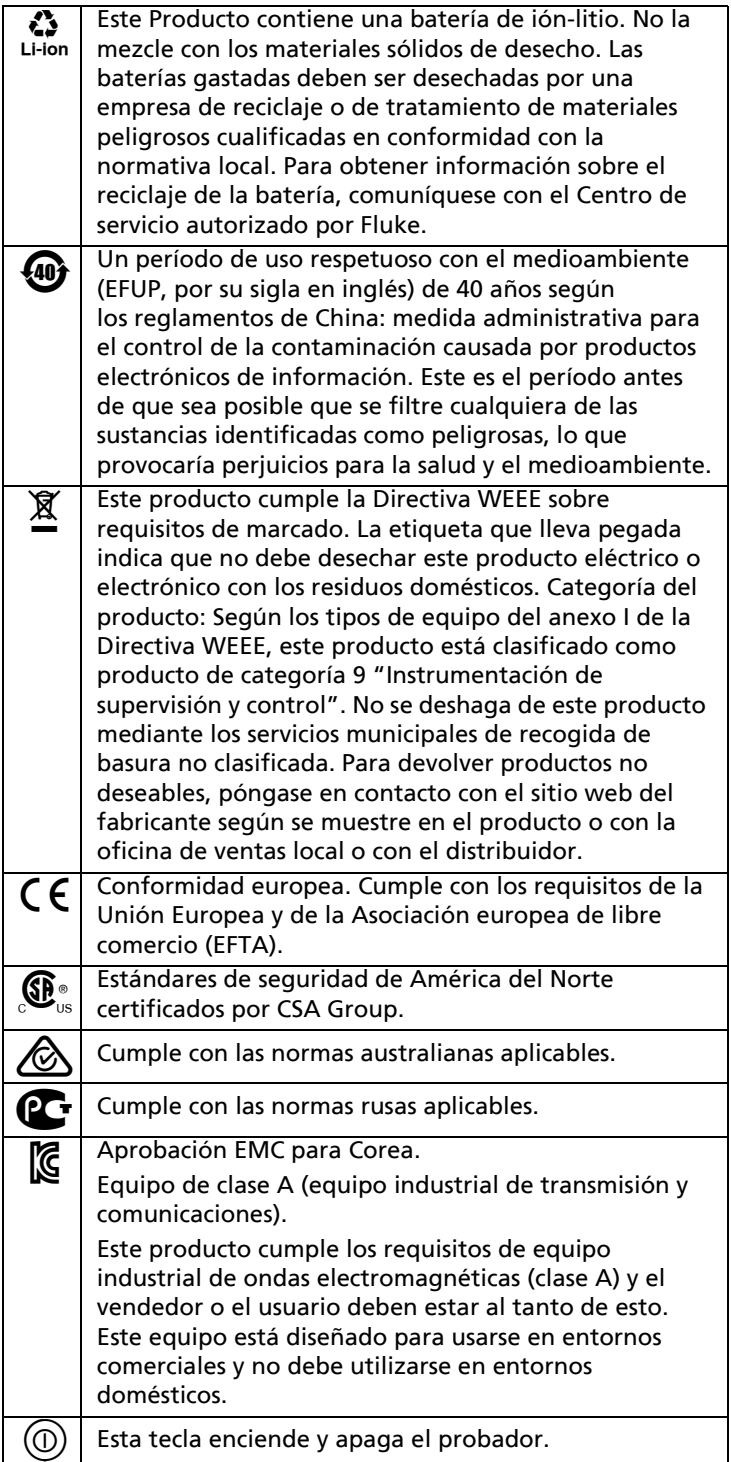

### W**Información de seguridad**

### W**Advertencia**X

**A fin de evitar incendios, descargas eléctricas y lesiones personales:**

- **Lea toda la información de seguridad antes de utilizar el producto.**
- **Lea cuidadosamente todas las instrucciones.**
- **No abra la carcasa. No puede reparar ni reemplazar partes de la carcasa.**
- **No modifique el producto.**
- **Utilice únicamente partes de repuesto que estén aprobadas por Fluke Networks.**
- **No toque voltajes superiores a 30 V de CA rms, 42 V de CA máximo o 60 V de CC.**
- **No haga funcionar el producto cerca de gas o vapor explosivo, o en ambientes húmedos o mojados.**
- **Utilice este producto únicamente en interiores.**
- **Utilice el producto sólo como se especifica o la protección proporcionada por el producto puede verse comprometida.**
- **No utilice y desactive el producto si está dañado.**
- **No utilice el producto si funciona de manera incorrecta.**
- **Las baterías contienen químicos peligrosos que pueden causar quemaduras o explotar. Si se produce la exposición a productos químicos, limpie con agua y busque ayuda médica.**
- **Quite las baterías si no se ha usado el producto durante un largo período, o si se almacena a temperaturas superiores a 50 °C. Si las baterías no se quitan, el escurrimiento de la batería puede dañar el producto.**
- **Sustituya la batería recargable después de 5 años de uso moderado o de 2 años de uso intenso. El uso moderado se define como dos recargas de la batería a la semana. El uso intenso es aquel en el que la batería se descarga por completo y se recarga a diario.**
- **En caso de que la batería recargable se caliente (>50 °C) durante el proceso de carga, desconecte el cargador y traslade el Producto o la batería a un lugar frío en el que no haya sustancias inflamables.**
- **La tapa de la batería debe estar cerrada y bloqueada antes de utilizar el producto.**
- **Repare el producto antes de su uso si la batería presenta fugas.**
- **Recargue las baterías cuando se muestre el indicador de batería baja para evitar medidas incorrectas.**
- **No desarme o aplaste las celdas de la batería.**
- **No ponga las celdas de la batería y las baterías de cerca de fuentes de calor o fuego. No las exponga a la luz solar.**
- **Haga que un técnico aprobado repare el producto.**
- **Para productos con baterías recargables, utilice sólo los adaptadores de CA aprobados por Fluke Networks para su uso con el producto para suministrarle energía y cargar la batería.**

### W**Advertencia: Productos láser Clase 1 y Clase 2**\*

**Para evitar daños oculares y lesiones personales:**

- **No mire directamente a los conectores ópticos. Algunos equipos ópticos emiten radiaciones invisibles que pueden causar daño permanente a los ojos.**
- **No mire el láser. No apunte el láser directamente a personas o animales, o indirectamente en superficies reflectantes.**
- **Cuando inspeccione los extremos de las fibras, use solamente dispositivos de aumento que tengan los filtros correctos.**
- **Utilice el producto sólo como se especifica o puede exponerse a radiaciones de láser peligrosas.**

### W**Precaución**

**Para evitar daños en el producto o en los cables que están siendo probados y para evitar la pérdida de datos, lea toda la información de seguridad proporcionada en toda la documentación suministrada con el producto.**

### **Conectores, teclas y LED**

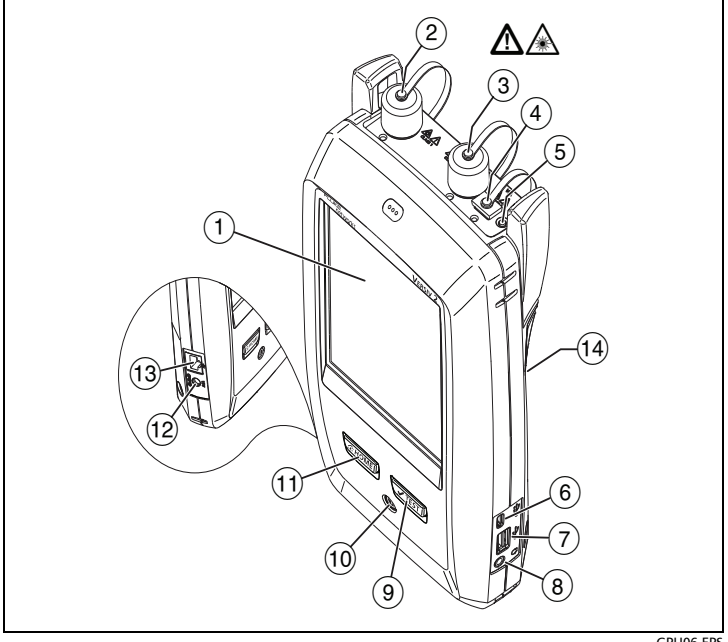

**Figura 1. Conectores, teclas y LED (se muestra el Versiv 2)**

GPU06.EPS

- <span id="page-4-0"></span> $(1)$  Pantalla LCD táctil.
- $(2)$  Puerto OTDR monomodo con adaptador SC intercambiable y tapa protectora. El LED frente al puerto se enciende cuando el puerto emite una señal óptica.
- $(3)$  Puerto OTDR multimodo con adaptador SC intercambiable y tapa protectora. El LED frente al puerto se enciende cuando el puerto emite una señal óptica.
- $\overline{4}$  Puerto del localizador visual de fallos y tapa protectora. El LED frente al puerto se enciende cuando el puerto emite una señal óptica.

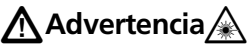

**No mire directamente a los conectores ópticos. Algunas fuentes emiten radiaciones invisibles que pueden causar daño permanente en los ojos.**

- (5) Botón que controla el VFL.
- $(6)$  Puerto USB Micro: este puerto USB le permite conectar el comprobador a una computadora, de manera que pueda cargar los resultados de las pruebas a la computadora e instalar actualizaciones de software en el comprobador.
- $(7)$  Puerto USB tipo A: este puerto host USB le permite quardar los resultados de la prueba en una unidad flash USB y conecte la sonda de video FI-1000 al comprobador. Versiv: también te permite conectar un adaptador Wi-Fi para acceder a los servicios de la nube de Fluke Networks. (Los compro-badores Versiv 2 cuentan con un radio wifi interno.)
- Conector para auricular.
- $\overline{(\mathfrak{g})}$   $\overline{(\mathcal{I}^{\mathsf{TEST}})}$ : inicia una prueba, también puede tocar **PROBAR** en la pantalla.
- Tecla de encendido. Versiv 2: EL indicador LED en el botón muestra el estado del proceso de carga de la batería. Consulte el Manual de uso.
- (1)  $\boxed{\text{6}$  HOME): presione  $\boxed{\text{6}$  HOME para ir a la pantalla principal.
- $(12)$  Conector para el adaptador de CA. Versiv: El LED se enciende de color rojo cuando se está cargando la batería y verde cuando la batería está totalmente cargada. El LED se enciende de color amarillo si la batería no se carga.
- $(13)$  Conector RJ45: le permite conectarse a una red para acceder a los servicios de la nube de Fluke Networks.
- Etiqueta con la información de seguridad del láser:

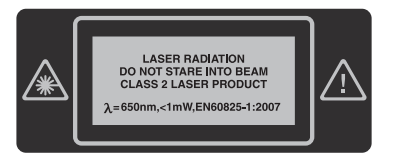

### **Cómo realizar una prueba de OTDR**

**1 Encendido del comprobador**

Cargue la batería si es necesario. Conecte el adaptador de CA a la alimentación y al conector del adaptador  $(12)$  que se muestra en la figura [1](#page-4-0). Puede utilizar el comprobador mientras se carga la batería.

-continúa-

#### **Selección de la configuración 2**

- **2-1** En la pantalla de inicio, toque el panel de configuración de prueba (ver figura [2,](#page-7-0) número  $(2)$ ).
- **2-2** En la pantalla **CAMBIAR PRUEBA**, toque **EDITAR**.
- **2-3** En la pantalla **CONFIG. DE PRUEBA**, toque los paneles para cambiar la configuración:
- **Tipo de prueba**: seleccione **OTDR automático**.
- **Transmisor de compensación**: si utilizará cables transmisores o de cola, ajuste esta configuración en **Encendido**.
- **Longitud de onda**: seleccione las longitudes de onda para la prueba.
- **Tipo de fibra**: en la pantalla **TIPO DE FIBRA**, seleccione un tipo de fibra apropiado. Para ver otro grupo de tipos de fibra, toque **MÁS** y un grupo.
- **Límite de prueba**: seleccione el límite de prueba apropiado para el trabajo. Para ver otro grupo de límites, toque **MÁS** y luego toque el nombre de un grupo.
- **2-4** Para guardar la configuración, toque **GUARDAR** en la pantalla **CONFIG. DE PRUEBA**.

#### **Compensación para cables transmisores y de cola 3(recomendado)**

Los cables transmisores y de cola permiten que el comprobador mida la pérdida y la reflectancia del primer y último conector del cable, y los incluye en la medición de la pérdida general. Sin cables transmisores y de cola, no hay retrodispersión disponible antes del primer conector ni después del último.

Fluke Networks recomienda el uso de cables transmisores y de cola. También debiese utilizar la función de compensación para cables transmisores y de cola para eliminar las longitudes de estas fibras de las mediciones de OTDR.

#### **Compensación para cables transmisores y de cola**

- **3-1** Seleccione cables transmisores y de cola que tengan el mismo tipo de fibra que la fibra que probará.
- **3-2** En la pantalla de inicio, toque **HERRAMIENTAS** y, a continuación, toque **Establecer transmisor de compensación**.
- **3-3** En la pantalla **ESTABLE. MÉTODO TRANSMISIÓN**, toque **Transm. + Cola**.
- **3-4** Limpie y examine el puerto OTDR y los conectores de cables transmisores o de cola.
- **3-5** Haga las conexiones tal como se muestra en la figura 3.
- **3-6** Toque **ESTABLECER**.
- **3-7** Cuando aparezca la pantalla **ESTABLE. COMP. DE TRANSMISIÓN**, seleccione el evento correspondiente al extremo del cable transmisor y al comienzo del cable de cola, si es que este evento no está ya seleccionado.
- **3-8** Toque **GUARDAR**.

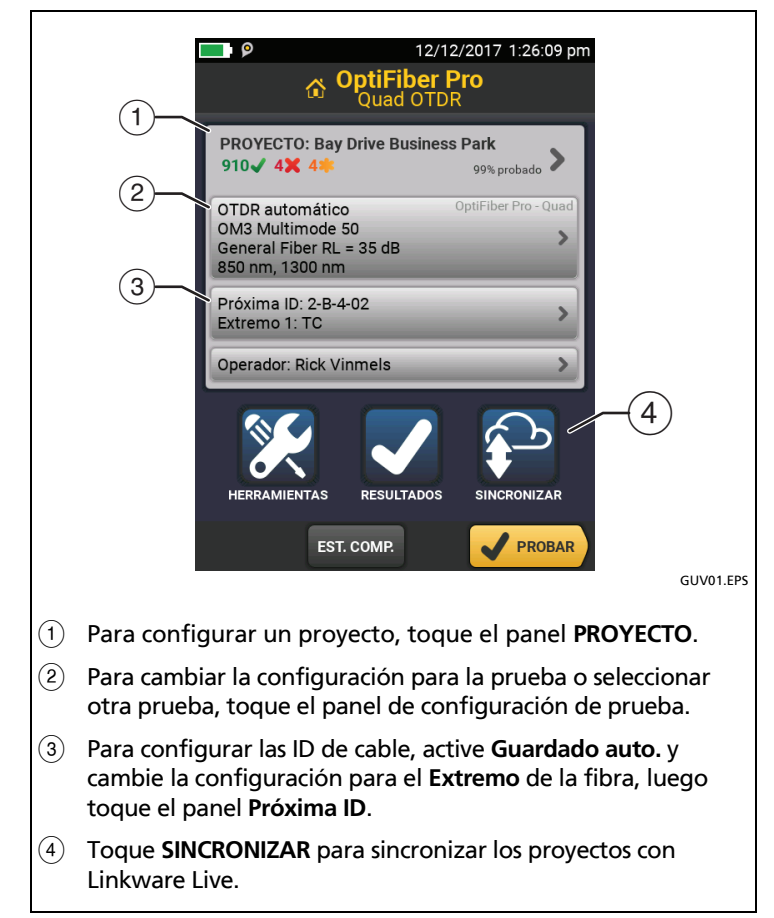

<span id="page-7-1"></span><span id="page-7-0"></span>**Figura 2. Paneles en la pantalla de inicio**

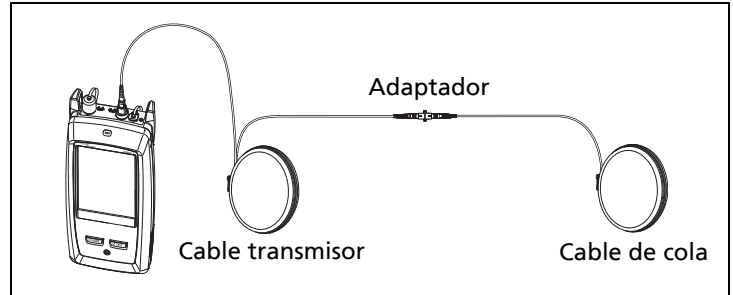

GSM03 EPS

**Figura 3. Conexiones para compensación de transmisor + cola**

#### **Realización de la prueba de OTDR 4**

- **4-1** Limpie y examine los conectores en los cables transmisores y de cola, y en la fibra que probará.
- **4-2** Conecte el comprobador al enlace, como se muestra en la figura 4.
- 4-3 Toque **PROBAR** o presione  $\sqrt{155}$ .

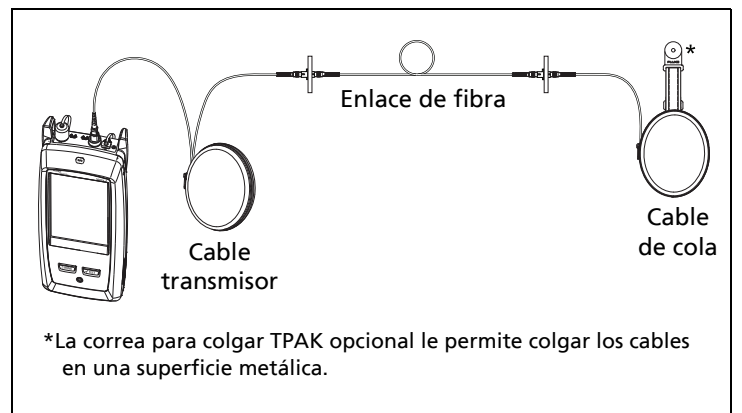

 $C<sub>SMO2</sub>$  EDC

#### **Figura 4. Conexiones para una prueba de OTDR**

#### **Revisión de los resultados 5**

El comprobador muestra los resultados de OTDR en tres formatos (figura 5):

• **EventMap**: muestra un diagrama de los eventos en la fibra, la longitud de la fibra y la pérdida general de la fibra. Utilice esta pantalla para ubicar rápidamente los conectores y los fallos en la fibra. Para ver los detalles de un evento, toque el evento en el mapa y luego toque la ventana de información sobre el evento.

- **TABLA**: muestra una tabla de los eventos en la fibra. Utilice esta pantalla para ver rápidamente las mediciones de todos los eventos y para ver los tipos de eventos que se encuentran en la fibra. La tabla incluye la distancia al evento, la pérdida del evento, el tamaño de la reflexión del evento y el tipo de evento. Para ver los detalles de un evento, toque el evento en la tabla.
- **TRAZADO**: muestra el trazado OTDR. Utilice esta pantalla para ver las zonas muertas de los eventos reflexivos y examine las características de eventos inesperados como fuentes inexistentes y ganadoras.

| 03.10.2012 2:03:15 pm                                                            |                                   |                    |               |                       | 03.10.2012 2:03:06 pm |                          |                          | 03.10.2012 2:02:51 pm                                               |
|----------------------------------------------------------------------------------|-----------------------------------|--------------------|---------------|-----------------------|-----------------------|--------------------------|--------------------------|---------------------------------------------------------------------|
| TELECOM-2-B                                                                      | <b>PASA</b>                       | <b>TELECOM-2-B</b> |               |                       | <b>PASA</b>           | TELECOM-2-B              |                          | <b>PASA</b>                                                         |
| EventMap<br><b>TABLA</b>                                                         | <b>EventMap</b><br><b>TRAZADO</b> |                    | <b>TABLA</b>  |                       | <b>TRAZADO</b>        | <b>EventMap</b>          | <b>TABLA</b>             | <b>TRAZADO</b>                                                      |
| Long. de fibra: 993,9 m<br>$\overline{2}$<br>Pérdida general: 2,82 dB<br>104,0 m | (m)                               |                    | PÉRD. REFLEX. | <b>TIPO</b>           |                       | (48)                     |                          |                                                                     |
|                                                                                  | 1097,9                            | N/A                | $-12.73$      | Extremo               |                       | 151                      |                          |                                                                     |
| Cola<br>993,1 m<br>a 993,9 m                                                     | 993,9                             | 0.54               | $-40.86$      | Cola                  |                       | 19                       |                          |                                                                     |
| Pérdida: 0,54 dB                                                                 | 0.8                               | N/A                | $-29.50$      | Oculto                |                       |                          |                          |                                                                     |
| Reflectancia: -40,86 dB<br>$0,8$ m                                               | 0.0                               | $-0,02$            | $-42.87$      | Transmisora           |                       | بالبنكبا                 |                          |                                                                     |
| لسيا                                                                             | $-103,0$                          | N/A                | $-45.65$      | Puerto<br><b>OTDR</b> |                       | $-10$ .<br>$\sim$<br>701 | 盂                        | 1000<br>tanh                                                        |
| 103,0 m<br>Tipo de fibra: OM1 Multimode 62.5<br>Limite de prueba: ANSI/TIA-568-C |                                   |                    |               | 850 nm (D)            |                       |                          | Eventos $\triangleright$ | $\Delta$ dB = 0,6 $\Delta$ m = 242,0 $\Delta$ dB/km = 2,3<br>850 nm |
|                                                                                  | GEN.                              |                    |               |                       |                       | CONF.                    |                          |                                                                     |
|                                                                                  |                                   |                    |               |                       |                       |                          |                          | GLIV26 FPS                                                          |

**Figura 5. Ejemplos de pantallas de resultados de OTDR**

#### **6 Guardar los resultados**

- **6-1** Toque **GUARDAR** si la prueba tuvo éxito o **AR. MÁS TARD.** si falló.
- **6-2** Si el recuadro **ID del cable** muestra la ID correcta, toque **GUARDAR**.

Para ingresar una ID de cable, toque el recuadro **ID del cable** en la pantalla **GUARDAR RESULTADO**, use el teclado para escribir un nombre para los resultados, toque **LISTO** y, luego, **GUARDAR**.

El comprobador guarda los resultados en el proyecto **DEFAULT** (**PREDETERMINADO**), a menos que seleccione un proyecto diferente.

### **Acerca de los proyectos**

Usted puede configurar un proyecto para especificar la configuración y las pruebas necesarias para un trabajo, monitorear el estado de un trabajo y organizar los resultados de un trabajo.

Para iniciar un nuevo proyecto, toque **PROYECTO** en la pantalla de inicio, toque **CAMB. PROYECTO** y **PROYECTO NUEVO**. Consulte el Manual del usuario o el Manual de referencia técnica para obtener más información.

### **Acerca de los servicios de la nube de Fluke Networks**

Con una cuenta web de Fluke Networks y una conexión alámbrica o inalámbrica, puede utilizar la aplicación web LinkWare Live para almacenar y administrar proyectos en la nube.

[Vaya a](https://www.linkwarelive.com/signin) **https://www.linkwarelive.com/signin** o consulte el Manual del usuario o el Manual de referencia técnica para obtener más información.

### **Registro**

Mediante el registro de su producto con Fluke Networks, tendrá acceso a información valiosa sobre actualizaciones del producto, sugerencias para resolver problemas y otros servicios de asistencia técnica.

Para registrarse, utilice el software LinkWare PC. Descargar LinkWare para PC desde el sitio de Fluke Networks.

### **Comuníquese con Fluke Networks**

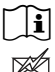

**[www.flukenetworks.com/support](http://www.flukenetworks.com/support)**

**info@flukenetworks.com**

**1-800-283-5853, +1-425-446-5500, +31-(0) 40 2675 600**

# $\sim$

**Fluke Networks 6920 Seaway Boulevard, MS 143F Everett WA 98203 USA**

Fluke Networks opera en más de 50 países del mundo. Para obtener más información de contacto, visite nuestro sitio web.

### **Especificaciones generales**

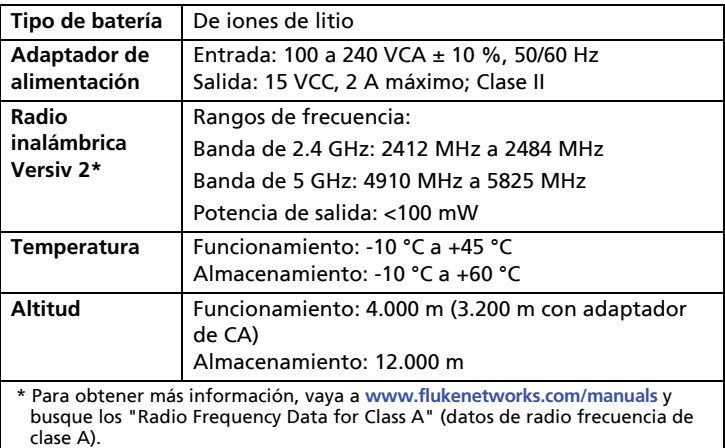

#### **GARANTÍA LIMITADA Y LIMITACIÓN DE RESPONSABILIDAD**

Los productos para unidad principal de Fluke Networks estarán libres de defectos en los materiales y en la mano de obra durante un año a partir de la fecha de adquisición, a menos que se indique lo contrario. Los repuestos, accesorios, reparaciones del producto y servicios están garantizados por 90 días, a menos que se especifique lo contrario. Las baterías de Ni-Cad, Ni-MH y Li-Ion, los cables y otros periféricos se consideran piezas o accesorios. Esta garantía no incluye daños por accidente, negligencia, mala utilización, modificación, contaminación o condiciones anómalas de funcionamiento o manipulación. Los revendedores no están autorizados para otorgar ninguna otra garantía en nombre de Fluke Networks. Para obtener servicio técnico durante el período de garantía, póngase en contacto con el centro de servicio autorizado por Fluke Networks más cercano para obtener la información de autorización de devolución, después envíe el producto a dicho centro de servicio junto con una descripción del problema.

Para obtener una lista de revendedores autorizados, visite **[www.flukenetworks.com/wheretobuy](http://www.flukenetworks.com/wheretobuy)**.

ESTA GARANTÍA ES SU ÚNICO RECURSO. NO SE CONCEDE NINGUNA OTRA GARANTÍA, EXPRESA O IMPLÍCITA, TAL COMO DE IDONEIDAD PARA UN PROPÓSITO DETERMINADO. FLUKE NETWORKS NO SE RESPONSABILIZA POR PÉRDIDAS NI DAÑOS ESPECIALES, INDIRECTOS, IMPREVISTOS O CONTINGENTES, QUE SURJAN DE CUALQUIER CAUSA O TEORÍA. Dado que algunos países o estados no permiten la exclusión o limitación de una garantía implícita, ni de daños imprevistos o contingentes, las limitaciones de esta garantía pueden no ser de aplicación a todos los compradores.

4/15

Fluke Networks PO Box 777 Everett, WA 98206-0777 EE.UU.